# **Despre serviciul Plăți cu numărul Moldcell**

Plata în **transport public** este efectuată prin intermediul serviciului **plăți cu numărul Moldcell**. Pentru mai multe detali[i https://moldcell.md/rom/moldcell-money/plati-moldcell](https://moldcell.md/rom/moldcell-money/plati-moldcell) (scanați QR pentru a accesa pagina web)

Plăți cu numărul Moldcell sunt disponibile pentru **toți abonații Moldcell persoane fizice**.

! Serviciul **nu este disponibil abonaților din altă rețea**.

! Pentru a efectua plata e necesar să fie **activat serviciul Plăți cu numărul Moldcell** (instrucțiuni mai jos)

! Plățile cu numărul Moldcell sunt posibile **doar din fondurile clientului** – soldul clientului trebuie să fie pozitiv și să rămână 1 leu după plată. Dacă clientul dorește să achite un bilet de 6 MDL, trebuie să aibă în cont cel puțin 7 MDL. Dacă va avea 6 MDL, plata nu va funcționa.

! Fondurile din **Împrumut de la Moldcell nu pot fi folosite** pentru plăți cu numărul Moldcell.

### **Procesul de plată:**

i. Pasagerul scanează codul QR pentru **a genera SMS-ul** necesar pentru achitare în transport public:

**!!** Dacă QR-ul nu se scanează, sau pasagerul are un telefon fără cameră, acesta poate completa manual SMS-ul:

- **Conținutul SMS-ului**: numărul de bord pe care se află (în exemplu de mai sus este bordul 2179 – **"Număr QR"**)
- **Destinatar SMS**: 4000 pentru transport public Chișinău, 4004 pentru transport public Bălți
- ii. Pasagerul expediază SMS-ul. Ca răspuns, **primește biletul prin SMS**, de la numărul scurt 4000 (Chișinău) sau 4004 (Bălți).

!! **Expedierea repetată a numărului bordului va rezulta în procurarea biletelor suplimentare**. Dacă SMS-ul **nu se expediază**, pasagerul trebuie să verifice dacă expediază de pe un număr Moldcell (mai ales dacă are cartele multiple în telefon). În cazul în care nu are fonduri suficiente, va primi un mesaj corespunzător. În caz că problemele persistă, e recomandată contactarea Serviciul Suport Clienți Moldcell la 444.

!! În caz că pasagerul **nu are activ serviciul Plăți cu numărul Moldcell**, va primi un mesaj informativ (în imaginea de mai jos mesajul 2) că poate activa serviciul și procesa plata biletului **răspunzând cu conținutul "1"** (în imaginea de mai jos mesajul 3). Mesajele de activare/dezactivare a serviciului sunt gratuite, procesarea plății pentru transport public este conform costului biletului, fără comisioane suplimentare.

iii. **Biletul SMS** recepționat se prezintă taxatorului sau controlorului.

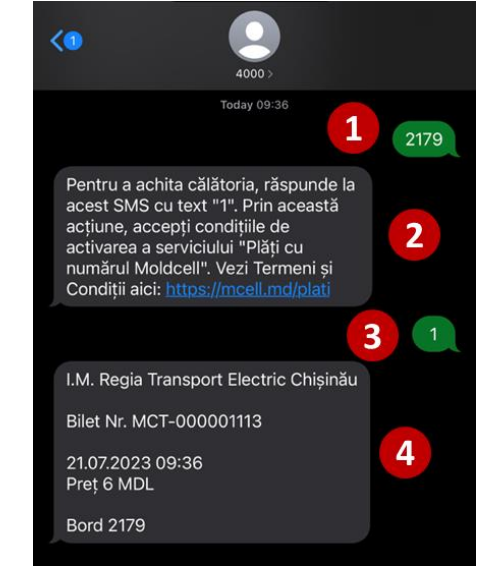

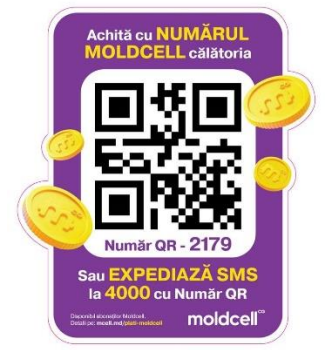

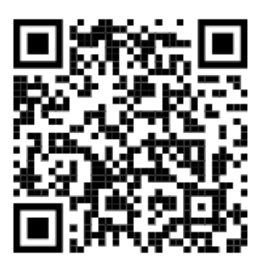

# **Activarea serviciul Plăți cu numărul Moldcell**

#### Serviciul Plăți cu numărul Moldcell poate fi activat prin 2 metode – aplicația my moldcell și SMS.

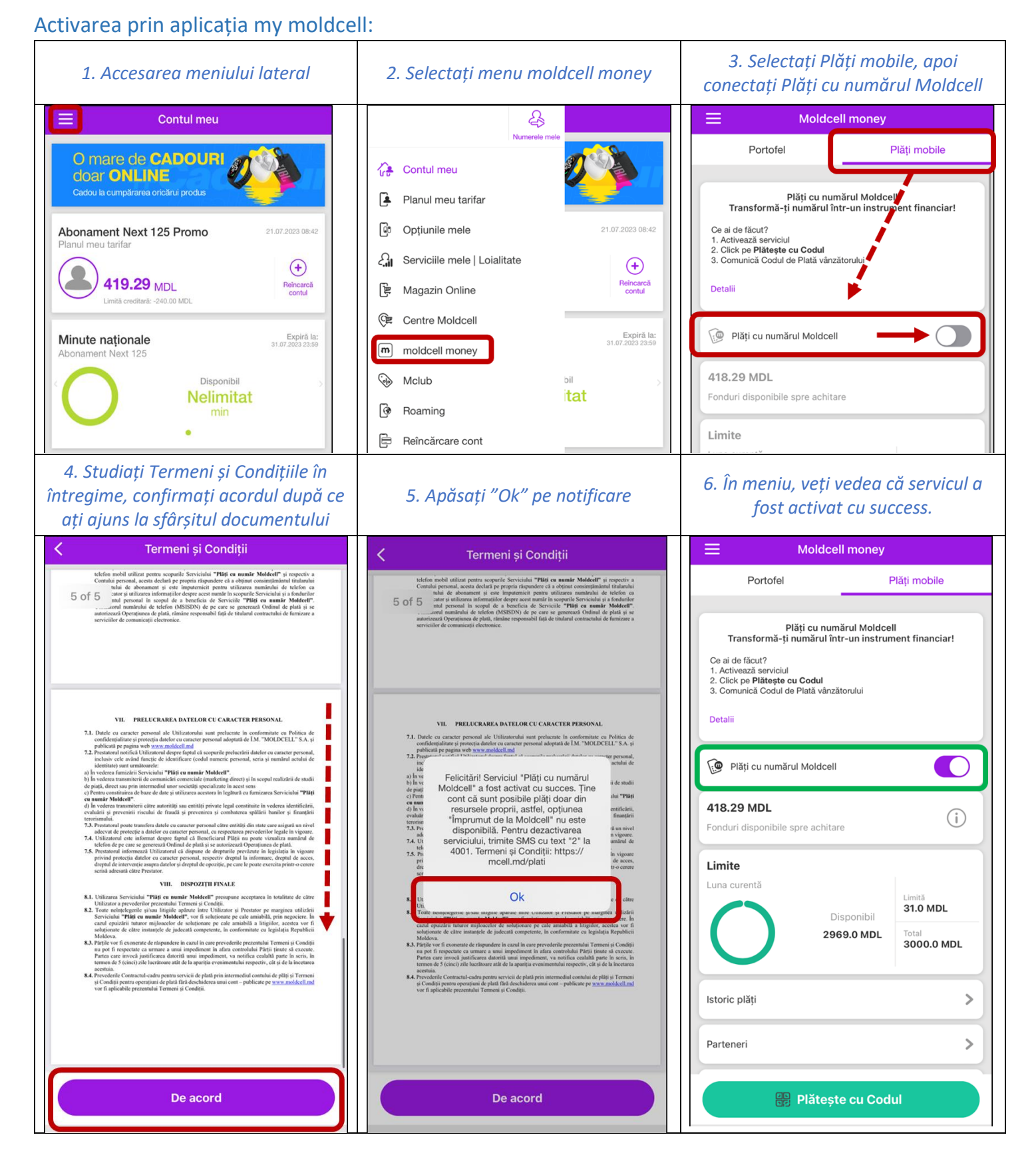

#### Activarea prin SMS:

Expediați SMS cu conținutul "1" la numărul scurt 4001. Ca răspuns, vine confirmarea activării serviciului:

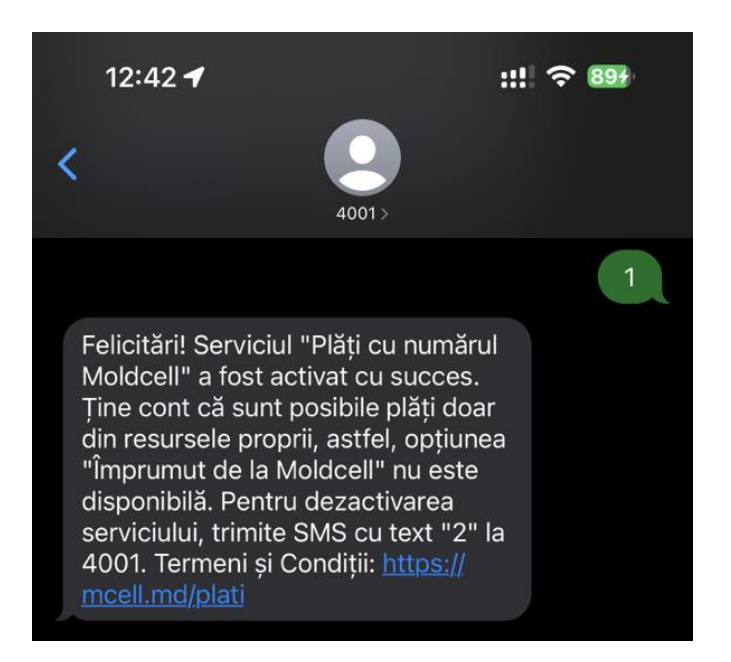